## #头条创作挑战赛#

很多人觉得安卓手机没有苹果手机的速度快,尤其是平日玩游戏、刷剧的时候。其 实,除了硬件配置方面的差异,主要的还有安卓系统和IOS系统的后台运行机制不 一样。

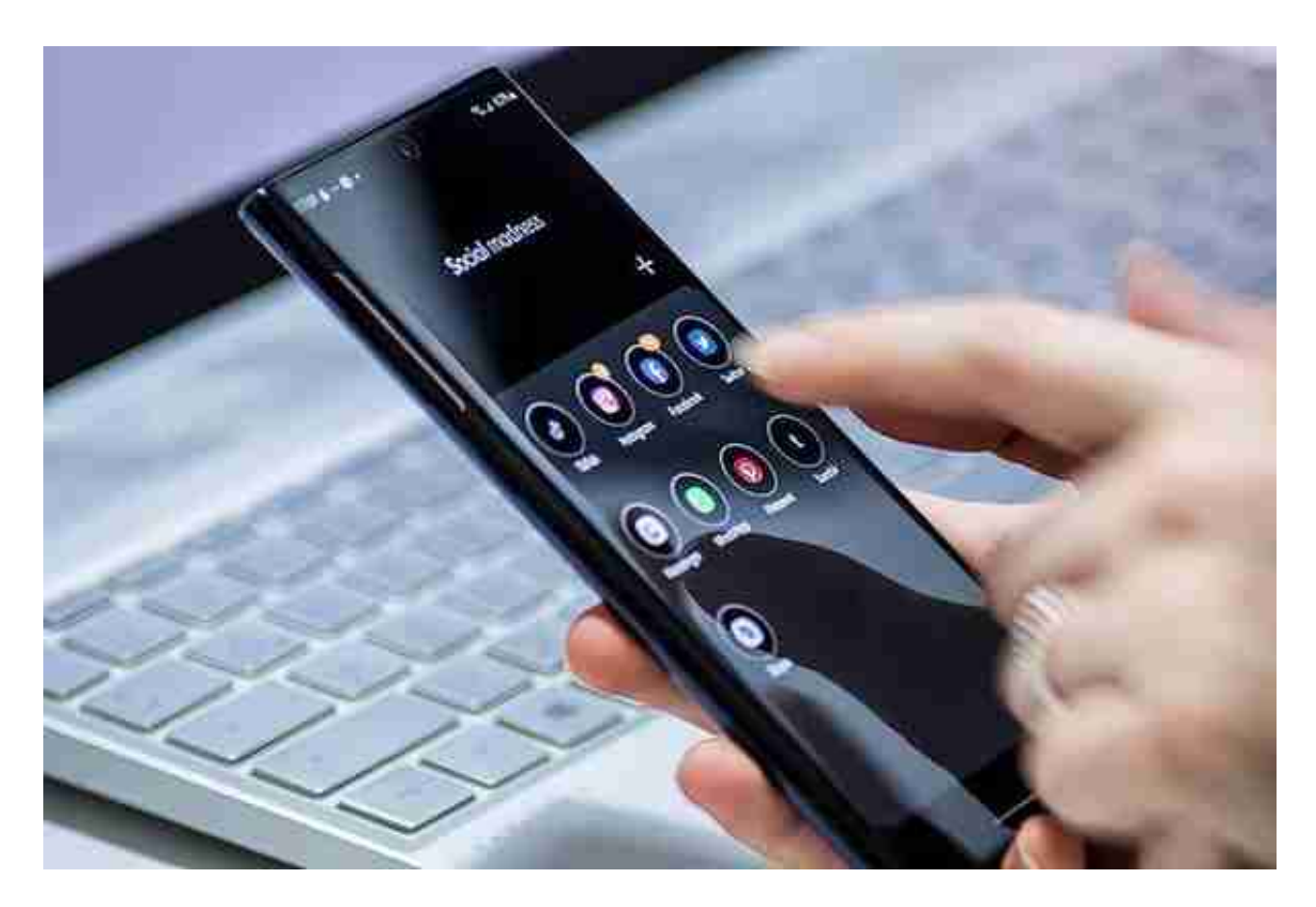

那么,安卓手机怎么关闭后台程序呢?今天就分享给大家几种方法,让手机运行健 步如飞:(以小米手机为例,各品牌手机略有不同)

**1、设置后台运行程序数量**:

在手机我的设备里,参数页面找到版本号连点七下

企业模式  $\ddot{ }$ 开发者选项 ⋟

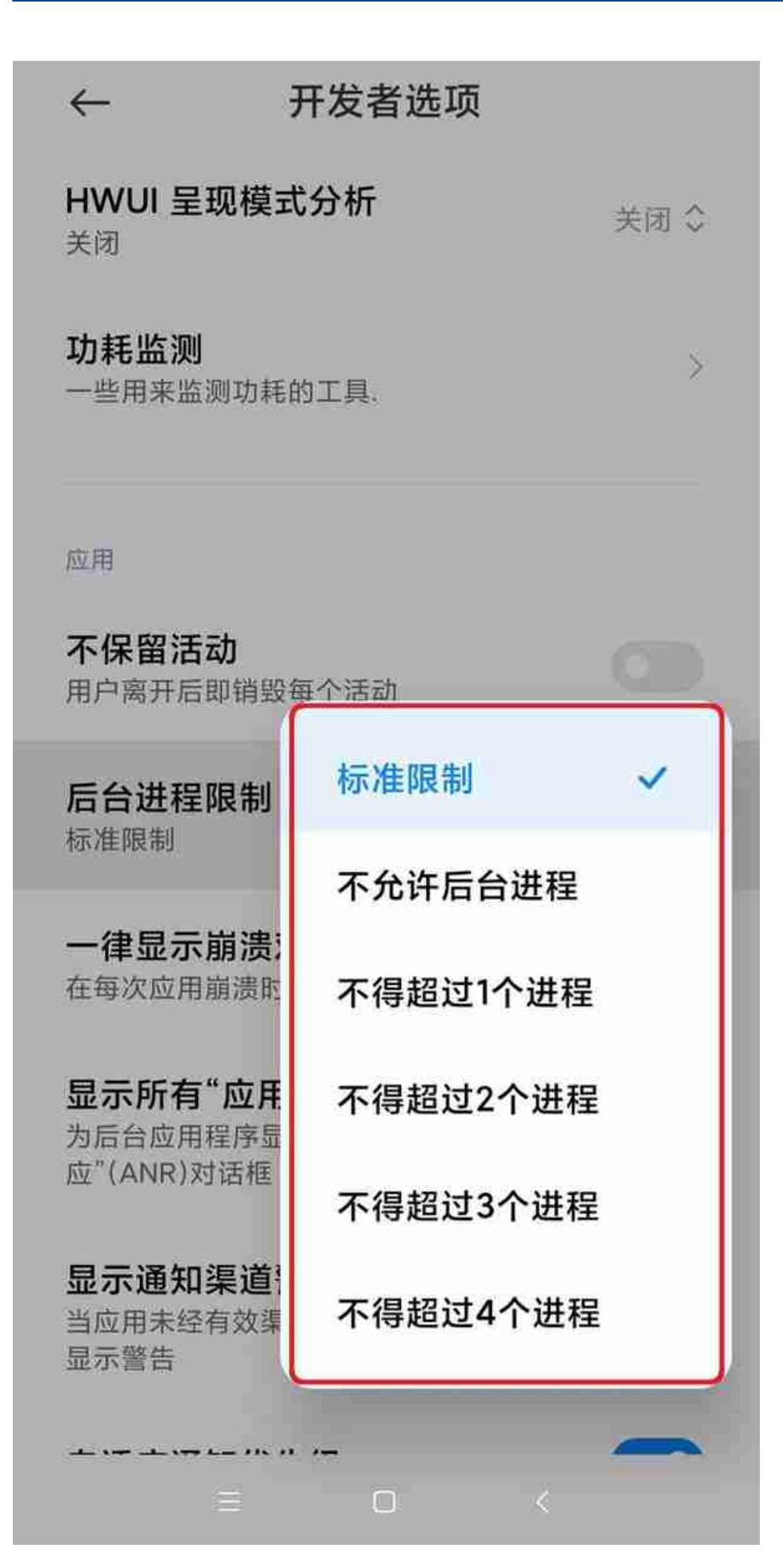

## **2、关闭手机自启动应用**

打开手机设置,找到"授权管理",然后选择"自启动管理"

通知管理 Q 搜索应用程序 按发送时间排序 > 短信 1小时前 手机管家 4小时前 1100 1111 1110 1111  $\mathbb{H}$   $\mathbb{H}$   $\mathbb{H}$   $\mathbb{H}$ 94 面面。 THE TITLE WE THE  $\blacksquare$  1 ||||||| W **MILLION** ang di Kiti sa Pang  $=$ 

找到手机的通知管理,关掉不想接收软件的通知功能,既清理了后台占用内存,又 避免了被广告。

通过以上的几步设置,我们的手机运行速率就会更快,同时还节省了手机电量,可 谓是一举两得!